#### THE MEASURABLE DIFFERENCE.

V

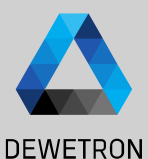

## **OXYGEN TRAINING > EVENT BASED RECORDING**

**© DEWETRON GmbH | January 24 PUBLIC**

DEWETRON

#### **CONTENT**

**DEWETRON** 

*What's event based recording? Event based or triggered recording denotes editing the recording state based on one or several signal thresholds*

- > Overview
- > Event based waveform recording
	- > Event conditions
	- > Condition types
	- > Actions
		- > Recording actions
		- > Alarm actions
		- > Marker actions
		- > Snapshot actions
- > Statistics recording
- > Individual channel configuration

## **MENU OVERVIEW**

① Settings for *Waveform* recording

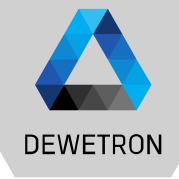

24  $\omega$   $\blacktriangleleft$ January  $GmbH$ DEWETRON  $\odot$ 

② Settings for *Statistics* recording Statistics recording denotes storing MIN, MAX, AVG and RMS of all channels for a selectable time window to the data file

*Waveform* recording denotes storing data at full sample rate to the data file

> as Triga  $\equiv$   $\equiv$

 $\Rightarrow$ 

 $\blacksquare$  $\overline{\bullet}$ 

 $\overline{w}$  $\begin{tabular}{|c|c|} \hline $\circ$ & $\circ$ \\ \hline $\mathbb{R}$ & $\mathbb{R}$ \\ \hline \end{tabular}$ Stati<br>Indi 7

 $\boxed{3}$  Adds an event for event based waveform recording

 $\left(\overline{4}\right)$  Starts the measurement automatically after software startup or setup load *"Pressing the record button will become obsolete"*

> *Restart he data acquisition on measurement start*

*Stop measurement after a selectable time*

 $\Theta$  Settings for individual channel configuration for the storing behavior

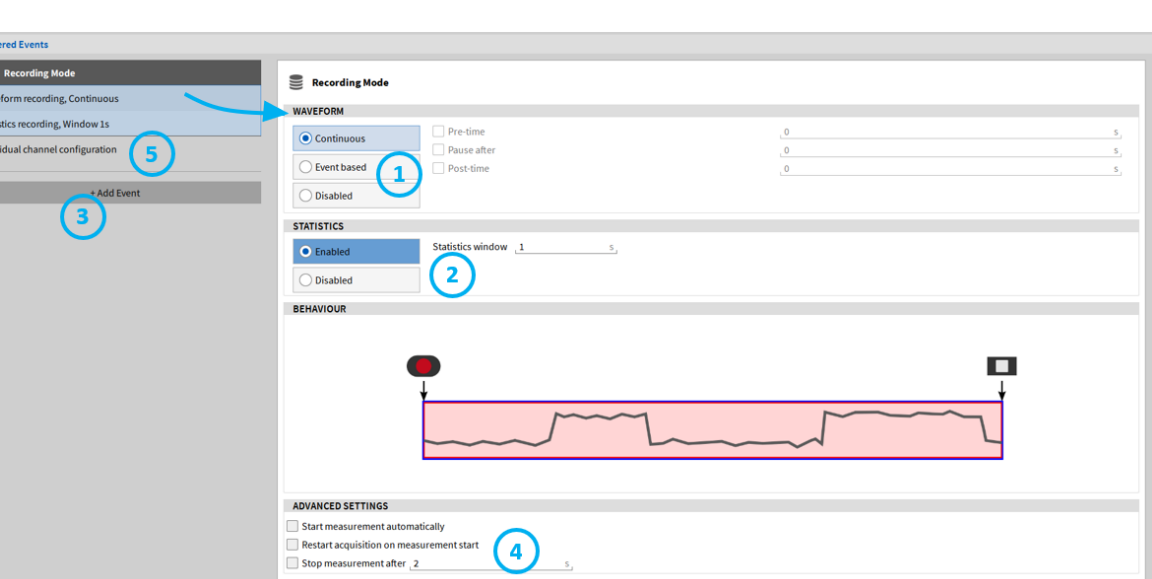

## **EVENT BASED WAVEFORM RECORDING**

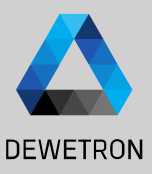

 Select *Event based* Waveform Recording  $\boxed{2}$  Enter an optional *Pre-time* up to 100 s Enter an optional *Pause after* time Enter an optional *Post-time* up to 100 s Press *Add Event* to create a recording

event

*An event consists of a condition to activate the event and an action that defines what shall be done in case the event is activated or active. The action might be a recording action or others*

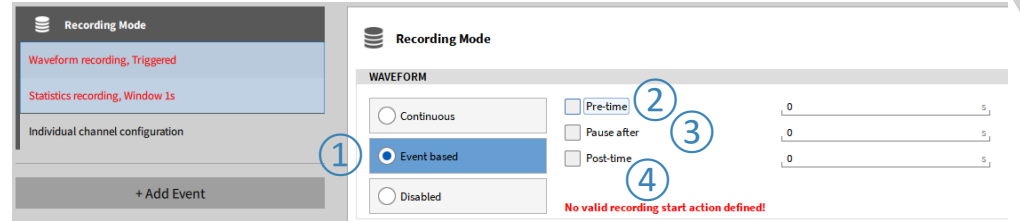

> *Pre-time* means that the data of the time before the trigger event is activated, will be stored to the data file as well

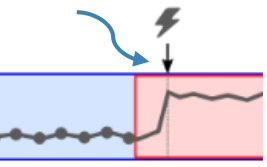

- > *Pause after* means that recording is automatically stopped after the specified time has passed
- Post-time continues Recording time after Stop recording action has been activated

#### **EVENT BASED WAVEFORM RECORDING – EVENT CONDITIONS**

 $\Rightarrow$ 

 $\frac{\pi}{2}$ 

 $\blacksquare$ 

 $\overline{\triangle}$ 

# **DEWETRON**

## 5 © DEWETRON GmbH | January 24  $\tilde{\sim}$ Vienuel ٠ GmbH **DEWETRON**  $\odot$

#### ① Click here to edit the *Condition* to activate the *Event*

- ② Different *condition types* exist:
	- > Signal exceeds or decreases a threshold
	- > Signal is in or out a certain window
	- > Keyboard event
	- Relative time event
- $\overline{3}$  Select the channel if a threshold shall be monitored
- $\overline{a}$  | Enter the threshold
- $\overline{S}$  | Indication if event is active or inactive
- $\circ$  Preview window. Shows a preview of the base signal of the trigger event. Threshold is represented by the blue line, which becomes red, if trigger event is active. Rearm level will be represented by the green line. Range is the set range of the first assigned signal.

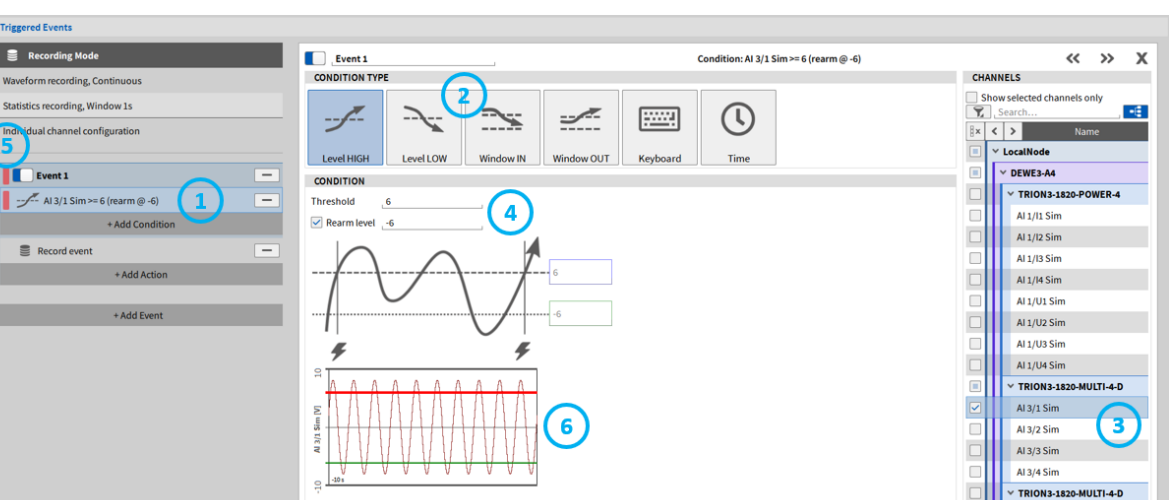

#### **EVENT BASED WAVEFORM RECORDING – CONDITION TYPES**

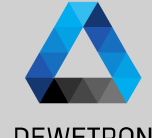

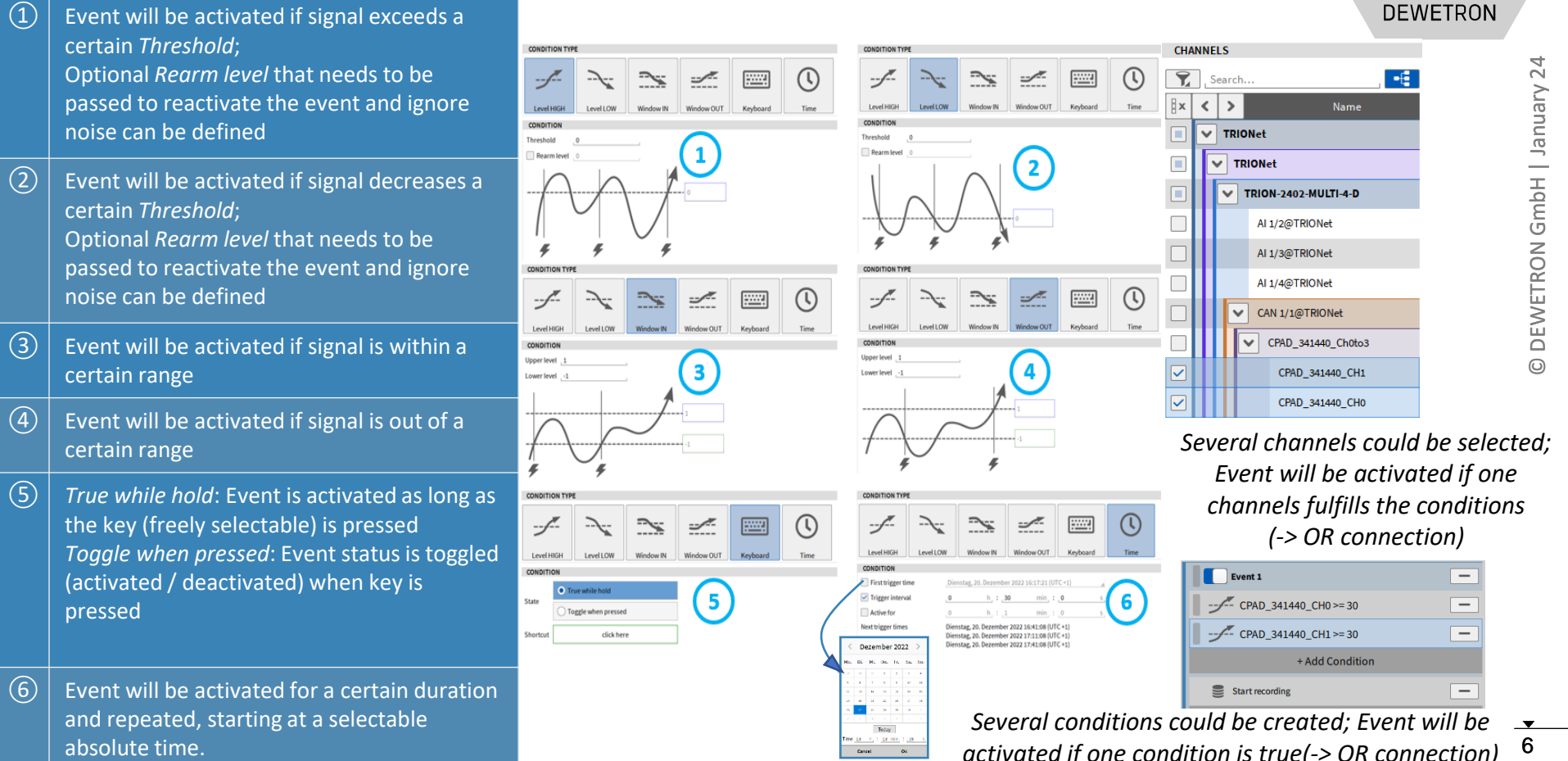

### **EVENT BASED WAVEFORM RECORDING - ACTIONS**

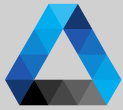

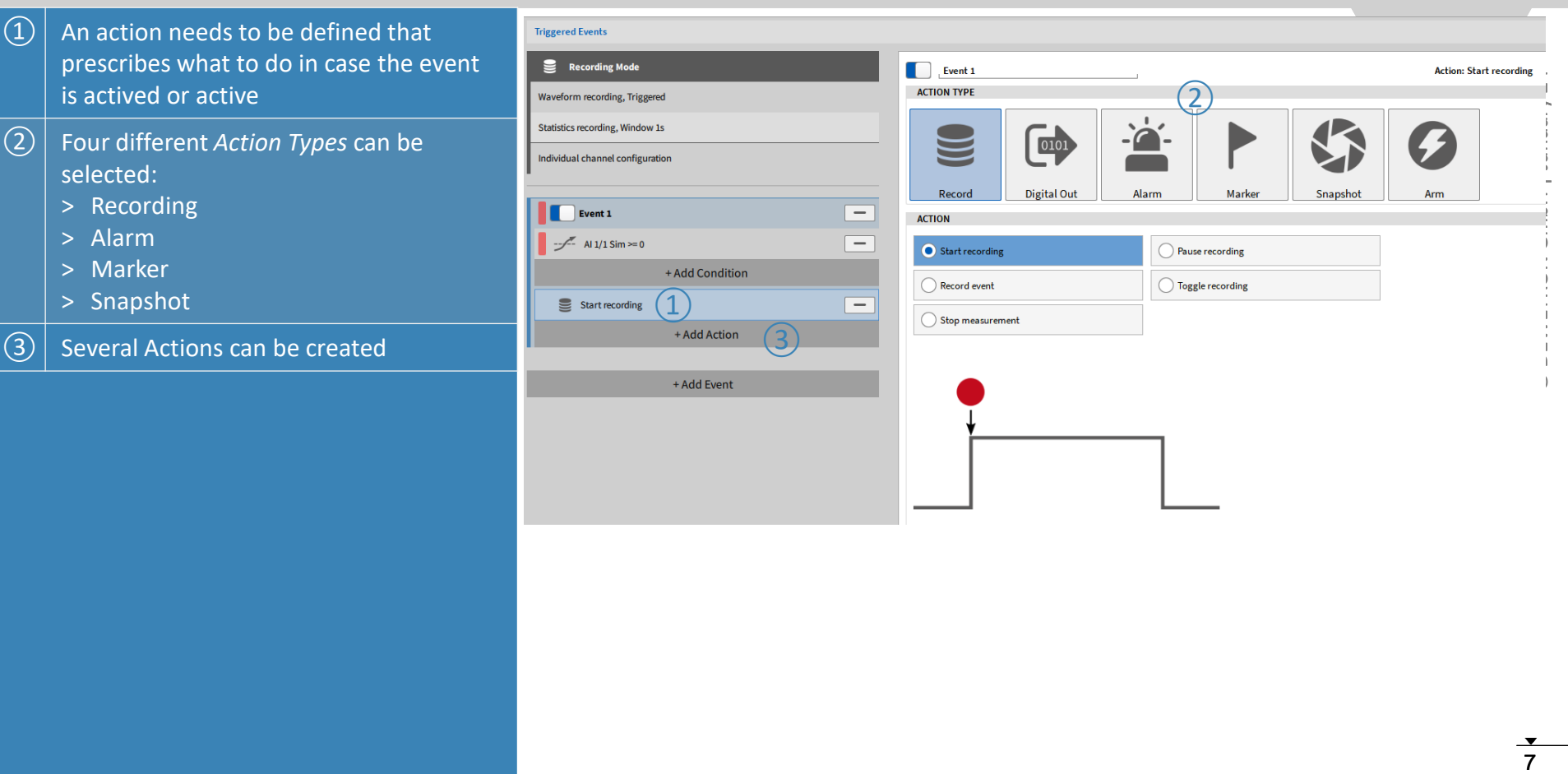

#### **EVENT BASED WAVEFORM RECORDING – RECORDING ACTIONS**

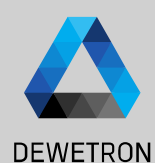

 $\boldsymbol{Q}$ 

Arm

 $\Omega$  Start Recording if event is activated  $\boxed{2}$  Pause Recording if event is activated  $\boxed{3}$  Records as long as the event is active  $\left(\overline{4}\right)\left|$  Toggles Recording if event is activated

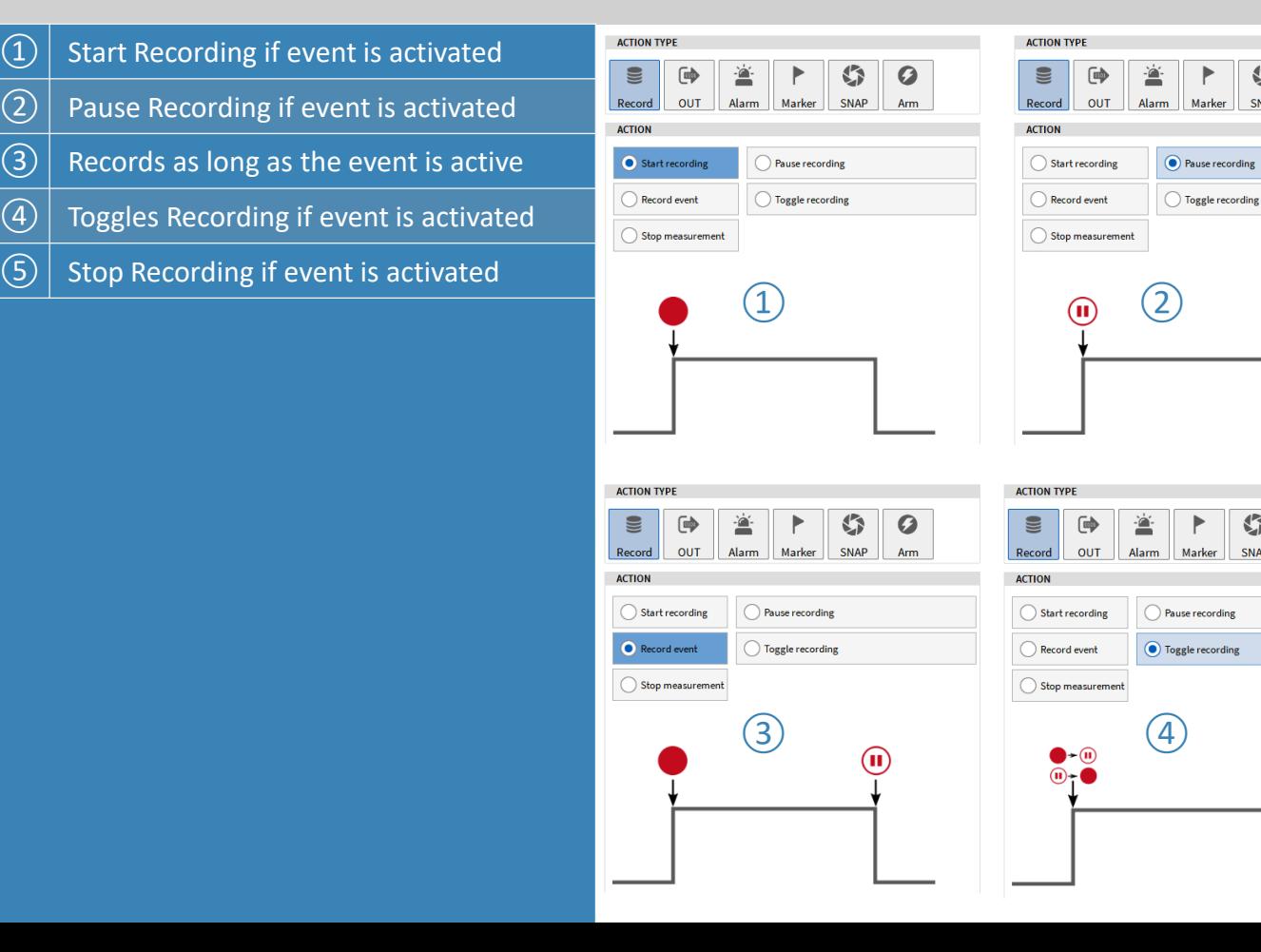

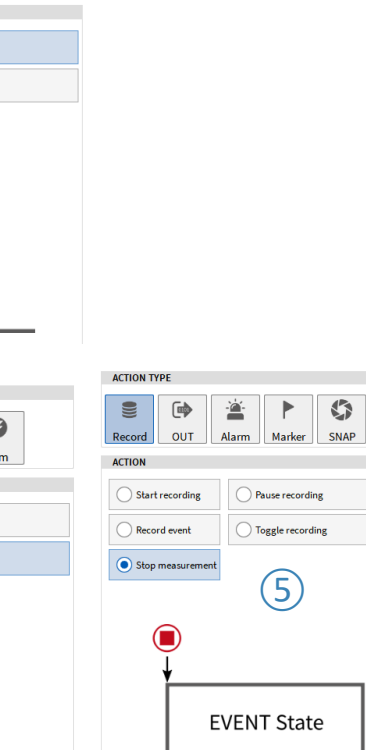

G

SNAP

SNAP

 $\bullet$ 

Arm

#### **EVENT BASED WAVEFORM RECORDING – EXAMPLES**

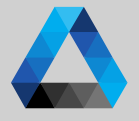

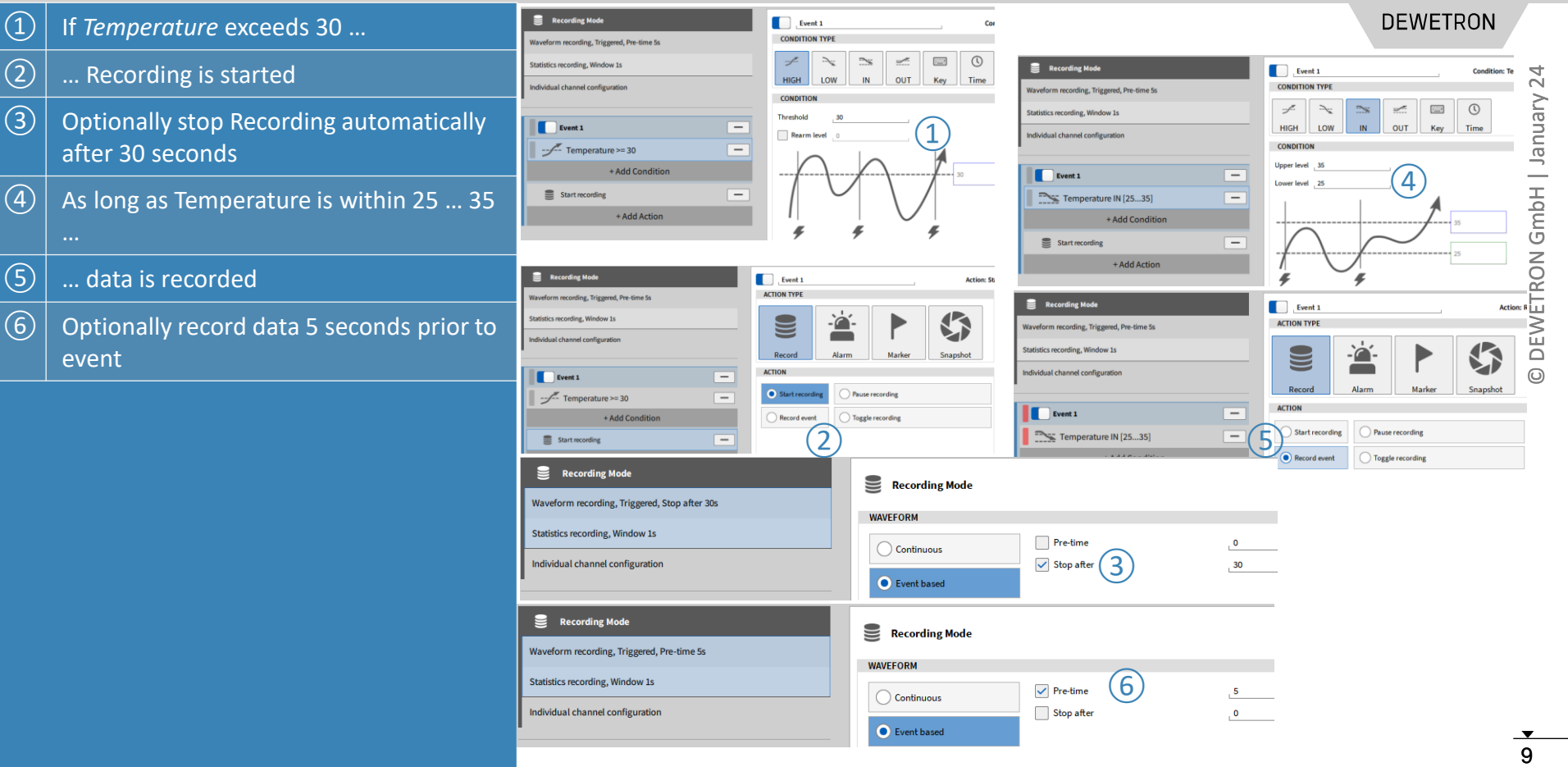

#### **EVENT BASED WAVEFORM RECORDING –MEASUREMENT START**

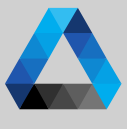

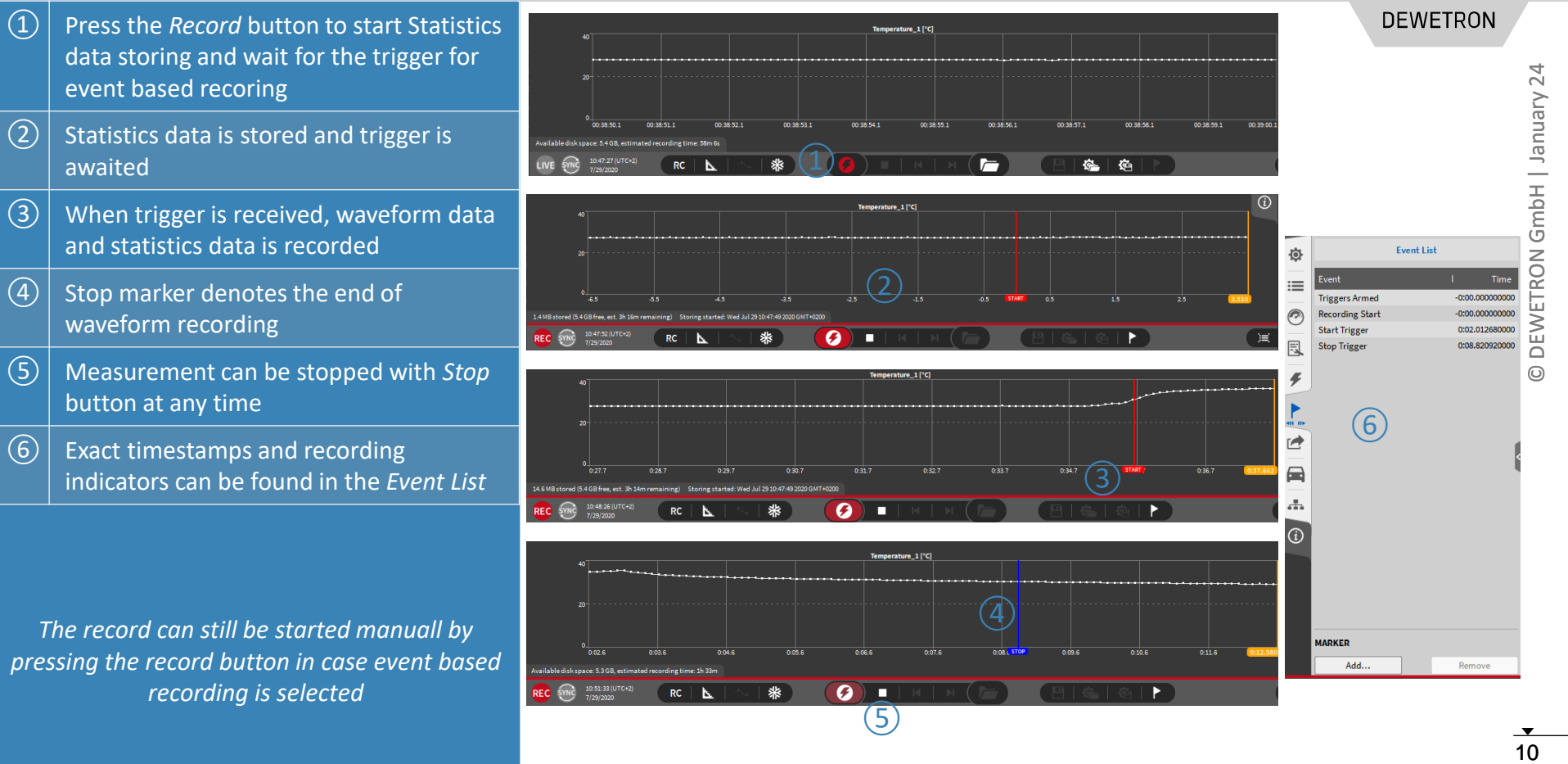

#### **EVENT BASED WAVEFORM RECORDING – ALARM ACTIONS**

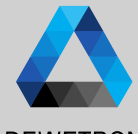

#### ① Possibility to set a Digital Output to *High*  **DEWETRON** or *Low* in case the event is activated **Triggered Events** Ò 11 © DEWETRON GmbH | January 24  $24$  $\Omega$  Digital output can be selected from the Vienuel  $\mathbf{=}$ **Recording Mode**  $\Box$  $\alpha$  $\rightarrow$  $\mathbf x$ Fyent 1 Action: ALARM, set 1 channel(s) to HIGH list (only digital outputs are displayed) **ACTION TYPE CUANNELS**  $\odot$ Waveform recording Continuous  $-5$ <sup>8</sup> Search..  $\equiv$ 「吵 G  $\Omega$ ∸  $\boxed{3}$  Optionally set a marker **Statistics recording. Window 1s** 同 Analog Digital Counter GmbH CAN **OUT** Alarm Marker SNAP Record Arm Individual channel configuration  $\mathbb{R}$  $\rightarrow$  $\langle$ Name **ACTION**  $\overline{\triangledown}$  $\times$  LocalNode  $\left(3\right)$  (4) Add marker on Alarm  $\left| \overline{a} \right|$  Optionally delay the switching of digital **DEWETRON** Ξ  $\boxed{\textcolor{blue}{\triangleright}}$ Event 1  $\vee$  DEWE2-A4 Delay DO channels for to LOW or HIGH  $\overline{\overline{\mathbf{S}}}$ ఆ  $\mathsf{S}$  $\times$  TRION-BASE Temperature >= 30 (rearm @ 25)  $\overline{\phantom{0}}$ Auto reset DO channels after  $\qquad \qquad \Box$  $\boxed{5}$  Optionally reset Digital Output after a + Add Condition  $\begin{picture}(40,10) \put(0,0){\line(1,0){155}} \put(15,0){\line(1,0){155}} \put(15,0){\line(1,0){155}} \put(15,0){\line(1,0){155}} \put(15,0){\line(1,0){155}} \put(15,0){\line(1,0){155}} \put(15,0){\line(1,0){155}} \put(15,0){\line(1,0){155}} \put(15,0){\line(1,0){155}} \put(15,0){\line(1,0){155}} \put(15,0){\line(1,0){155}} \$ Digital out - HIGH on alarm  $\frac{\pi}{2}$ certain time  $\frac{d^2}{dx^2}$  ALARM, set 1 channel(s) to HIGH  $\equiv$  $\odot$ Digital out - LOW on alarm Δ + Add Action  $\left( 6\right)$   $\mid$  Alarm Counter in the Action bar counts the number of alarms and can be reset + Add Event by clicking on it ⑥ 09:39:53 (UTC+2) ٥١ **RC LIVE**

7/24/2020

*Alarms could also be used during continuous waveform recording*

#### **EVENT BASED WAVEFORM RECORDING – MARKER ACTIONS**

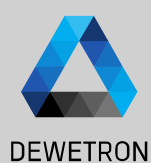

nt 1" (Active)

#### $\Box$  Marker can be added to the data file in case the event is activated  $\boxed{2}$  ... deactivated  $\boxed{3}$   $\boxed{...}$  or both if event is activated an deactivated  $\left(\widehat{4}\right)$  Marker text can be freely defined

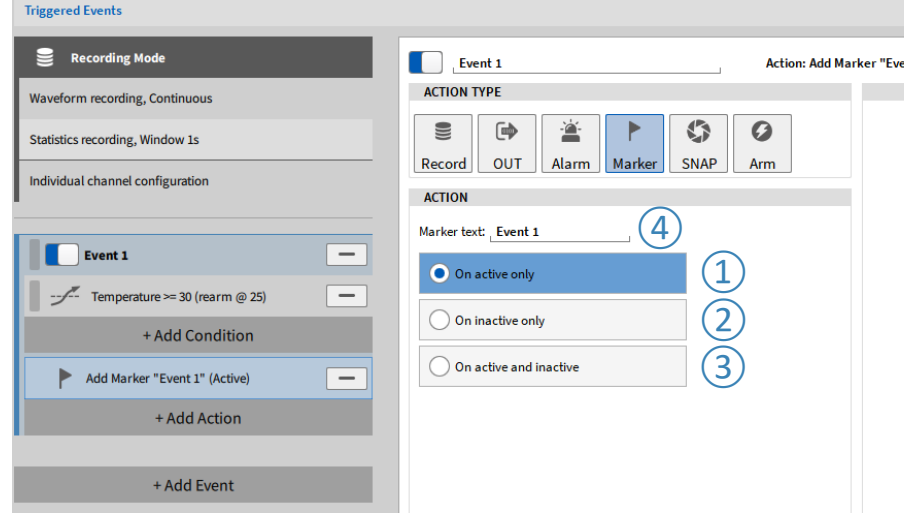

*Markers could also be used during continuous waveform recording*

#### **EVENT BASED WAVEFORM RECORDING – SNAPSHOT ACTIONS**

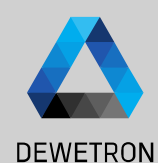

 $\mathbf x$ 

 $\mathbf{H}$ 

 $\rightarrow$ 

 $\left(3\right)$ 

*Snapshots could be used to query measurement values in case an event is*  荷 **Triggered Events** *activated*  **Recording Mode**  $\equiv$  $\Box$  Event 1 Action: Snapshot of Al 1/1 Sim, Al 1/4 Sim, Dl 2/2... << *In the example on the right hand side, the*  **ACTION TYPE CHANNELS**  $\circ$ **Waveform recording, Continuous** *average value for 1 s of channel AI 1/1 and AI*  E Search... S 画 查 G  $\Omega$ 凬 **Statistics recording, Window 1s** CAN Analog Digital Counter *1/2 is queried in case the Temperature*  Record OUT Alarm Marker SNAP Arm Individual channel configuration H<sub>x</sub>  $\langle \cdot | \cdot \rangle$ Name **ACTION** *exceeds 30*  $\times$  LocalNode  $\bigcirc$  Average value Actual value  $\equiv$ Event 1 T  $\times$  DFWF3-A4  $\circled{1}$ 已 MIN value MAX value  $\times$  TRION3-1820-MUITI-4-D  $=$  $\Omega$  Select the value to be queried: Actual,  $\Box$  $\overline{\mathbf{v}}$ Al 1/1 Sim ACRMS value  $+$  Add Condition RMS value AVG, MIN, MAX, RMS, ACRMS, P2P Al 1/2 Sim Snapshot of Al  $1/1$  Sim, Al  $1/4$  Sim, Dl  $2/2$  $\frac{1}{2}$  $\overline{\phantom{0}}$ Peak2Peak value Sim. CNT 4/1 Sim Temperature  $\Omega$  Specify the time window for the statistics  $\Delta$ + Add Action  $\circled{2}$  $\overline{\nabla}$ Snapshot window 1 Al 1/4 Sim up to 10 s  $\blacksquare$ > TRION-TIMING + Add Fyent TRION-VCPS-20  $\sqrt{(3)}$  Select the channels that shall be queried  $\mathbb{R}$ Setup Ac  $\epsilon$  $\mathbf{v}$ Color<sup>1</sup> Channel  $\left(\overline{4}\right)$  Data will be written to new channels  $\overline{\mathbf{v}}$ LocalNode  $\overline{A}$  $\checkmark$ **Snapshot: Event 1** 

Al 1/2@TRIONet AVG

Al 1/3@TRIONet AVG

AI 1/2@TRIONet

Al 1/3@TRIONet

苞

意

Snapshot

Snapshot

*Snapshots could also be used during continuous waveform recording*

### **STATISTICS RECORDING**

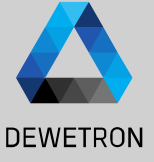

24 14 © DEWETRON GmbH | January 24 DEWETRON GmbH | January

 $\Omega$  If statistics Recording is enabled, MIN, MAX, AVG, and RMS for each channel is calculated and stored to a separate channel

- $\boxed{2}$  Statistics window can be set up to 1000s
- $\boxed{3}$  Statistics data could be displayed in the Recorder …
- $\left(\widehat{4}\right)\big|$  ... and is available for data export
	- … but cannot be found as separate channel in the Channel List

*In case event based recording is activated, statistics data is also stored even if no recording even is active.*

*Thus, statistics data could be used to monitor the signal trend if no trigger is active to make sure the DAQ system was working properly without consuming much memory.*

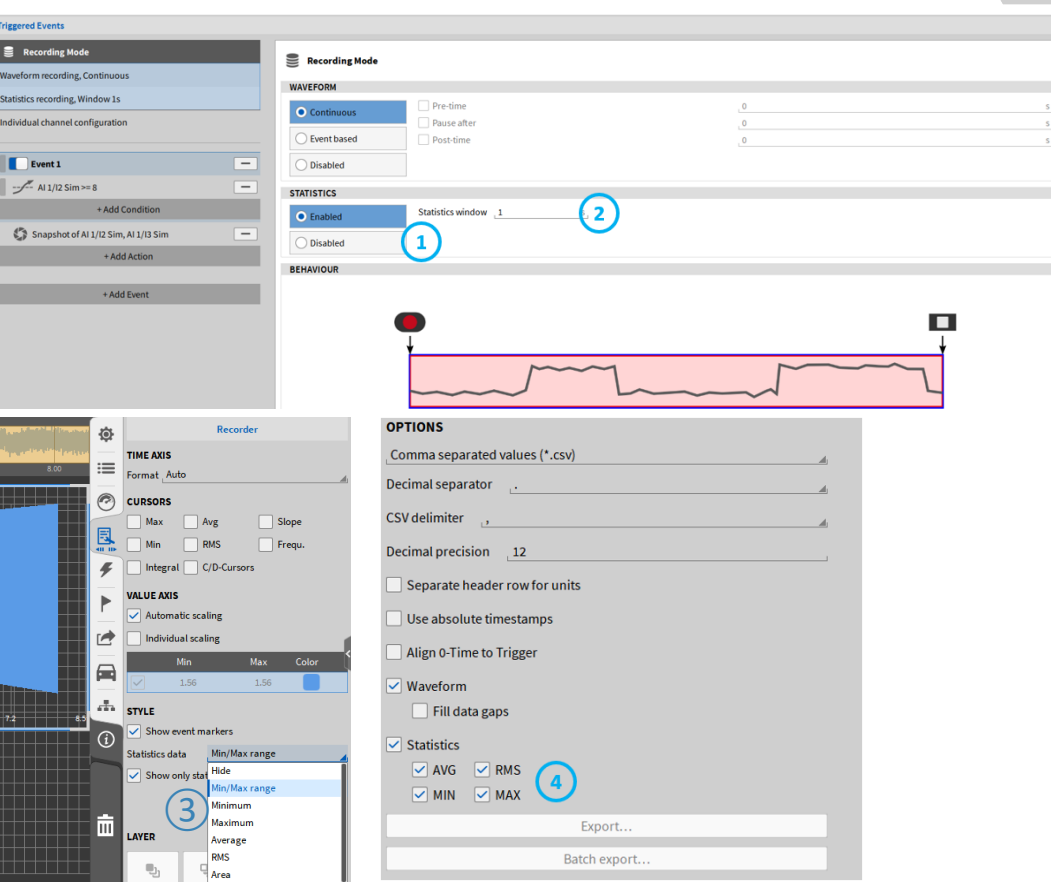

#### **INDIVIDUAL CHANNEL CONFIGURATION**

**Triggere** 

 $\epsilon$ **Wavefor** Statistics Individua

> īC  $\leq$

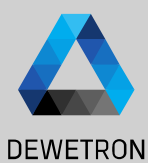

*Individual channel configuration denotes to apply channel specific recording options for waveform and statistics recording which differ from the global settings explained above.*

*I.e. it is possible to* 

- *Continuously store the waveform data no matter if an event based recording event is active or not (in event based recording mode)*
- *Store channels at different sample rates if an event based recording event is active or not)*
- *Apply channel specific statistic recording options to single channels*

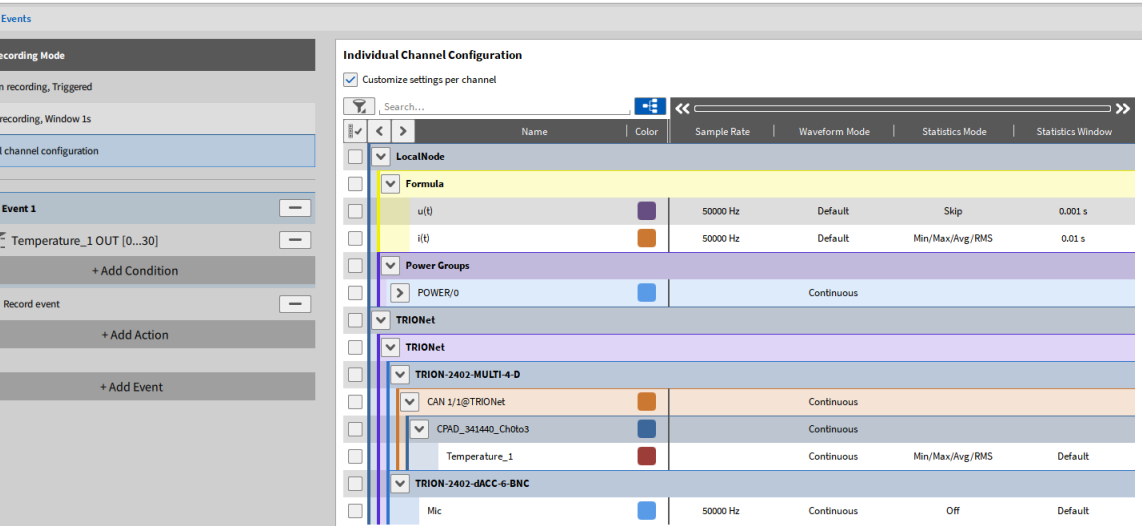

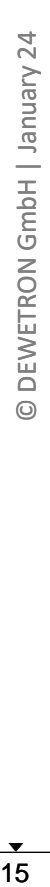

### **INDIVIDUAL CHANNEL CONFIGURATION CONT'D**

#### configuraton, check *Customize settings*  **Triggered Events**  $\overline{24}$ 16 © DEWETRON GmbH | January 24 Recording Mode **Individual Channel Configuration** Vienuer This is to avoid unintended use of this Customize settings per channel  $\left( \frac{1}{2} \right)$ Waveform recording, Triggered  $\|\cdot\|$   $\ll$ **Statistics recording, Window 1s**  $| \cdot | \cdot |$ **Name** Color Sample Rate Waveform Mode Statistics Mode Statistics Window ndividual channel configuration  $\overline{\phantom{0}}$ LocalNode GmbH  $\left( 2\right)$   $\left( 3\right)$  $\sqrt{\phantom{a}}$  Formula Event 1  $\overline{\phantom{a}}$ 50000 Hz Default sample rate of each channel and can't be  $u(t)$ Skip  $0.001 s$ Г Temperature 10UT [0...30]  $=$  $(4)$ 50000 Hz Default Min/Max/Avg/RMS  $0.01 s$ **DEWETRON** changed here. This has to be done in the **V** Power Groups + Add Condition  $\triangleright$  POWER/0 Continuous  $=$ Record event lv TRIONet + Add Action  $\sqrt{ }$  TDIONet  $\overline{\smile}$  TRION-2402-MULTI-4-D + Add Event  $\odot$ CAN 1/1@TRIONet Continuous ■ CPAD 341440 Ch0to3 Continuous Œ Min/Max/Avg/RMS Default Temperature\_1 Continuous

 $\vee$  TRION-2402-dACC-6-BNC

50000 Hz

Continuous

**DEWETRON** 

Off

**Default** 

③ In the *Waveform Mode* columns, *Default*  and *Continuous* can be selected

 $\vert$  To use the individual channel

② The *Sample Rate* column shows the

*per channel*.

Channel List menu

feature

- > *Default* means that the Waveform data is only stored in case the event based recording event is active
- > *Continuous* means that waveform is always stored, no matter if event based recording event is active or not

*This allows to exclude certain channels from an event based recording and store their data continuously*

16

#### **INDIVIDUAL CHANNEL CONFIGURATION CONT'D**

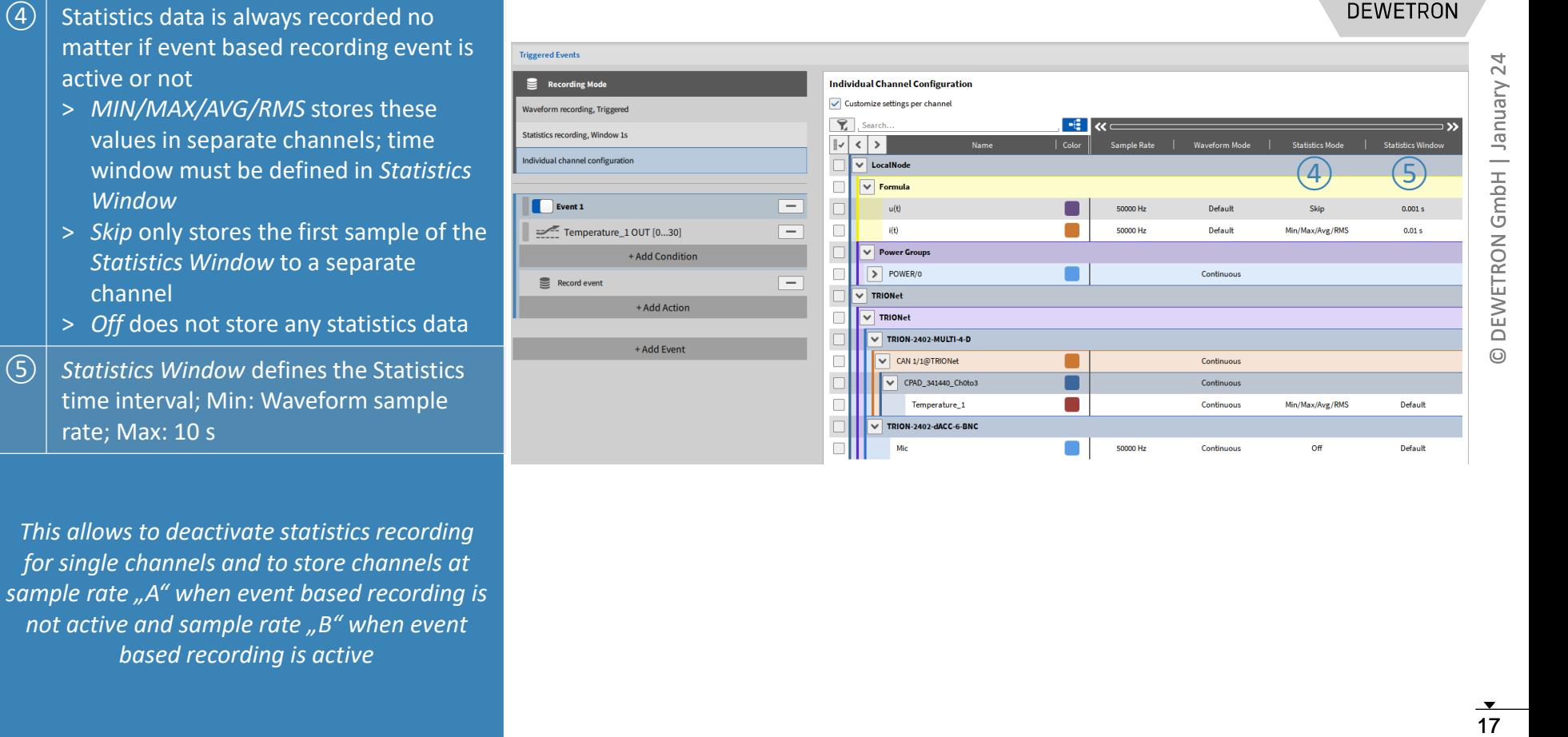

50000 Hz

Continuous

Off

**Default** 

*This allows to deactivate statistics recording for single channels and to store channels at sample rate "A" when event based recording is not active and sample rate "B" when event based recording is active*

active or not

*Window*

channel

rate; Max: 10 s

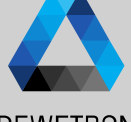

#### **INDIVIDUAL CHANNEL CONFIGURATION - EXAMPLE**

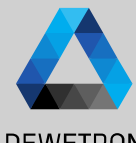

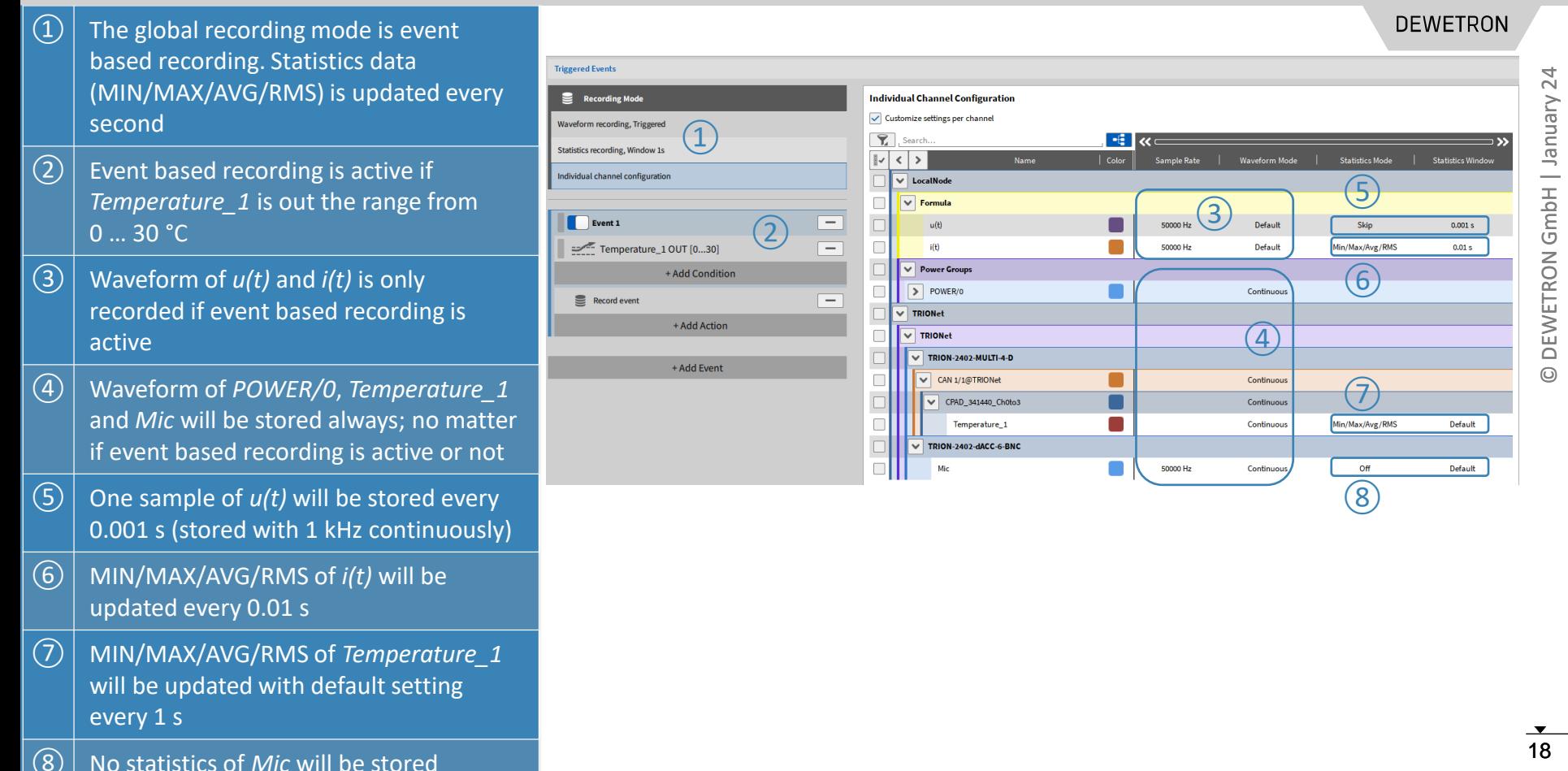

Vienuel

 $\overline{\phantom{0}}$ 

**DEWETRON** 

 $\odot$